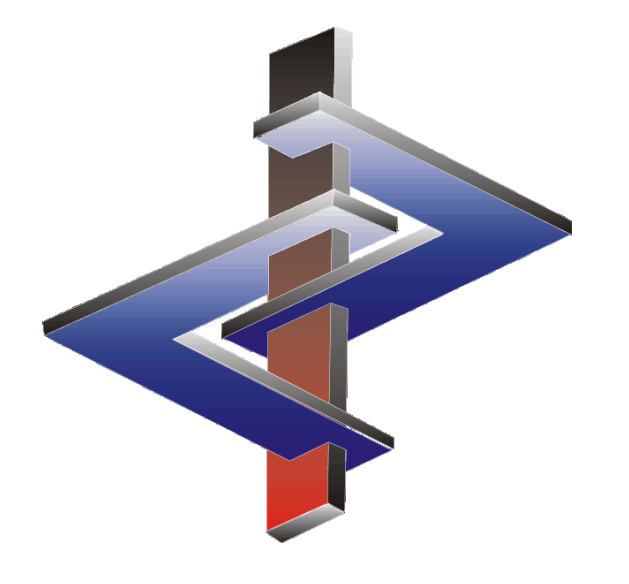

# **Artikelgruppen und Artikelkennzeichen**

# **Einleitung**

- **Artikelgruppen** und **Artikelkennzeichen** dienen der Gruppierung von Stoffen.
- Beide Optionen ermöglichen die Ausgabe spezifischer Daten in Verknüpfung mit bestimmten Stoffen im SDB und auf dem Etikett.
- ▶ Beide Optionen dienen als Auswahlkriterium für die Ausgaben über die Menüs | Strg | | 1 | Drucke und Abfragen und  $\left[\text{Strg} \right]$  | 2 | **Dateiausgaben**.
- **Artikelgruppen** werden üblicherweise für die Einteilung von Stoffen in größere Gruppen verwendet.
- **Artikelkennzeichen** ermöglichen Ihnen die Zuordnung spezifischer Informationen zu Ihren Gruppierungen.

Bei Fragen wenden Sie sich bitte an unsere Hotline: Tel.: +43 2628 619 00 *oder* +1 (902) 832-3425 E-Mail: info@dr-software.com

# **Inhalt**

### **1. Artikelgruppen**

- a. Anlegen einer Artikelgruppe
- b. Phrasen für Artikelgruppen
- c. Artikelgruppen im SDB
- d. Artikelgruppen im Etikett

### **2. Artikelkennzeichen**

- a. Anlegen eines Artikelkennzeichens
- b. Artikelkennzeichen im SDB
- c. Artikelkennzeichen im Etikett

# **1. Artikelgruppen**

- Artikelgruppen sind Gruppenbezeichnungen.
- Diese Bezeichnungen und ihre entsprechenden Phrasen können in verschiedenen Sprachen eingetragen werden. Über **Allgemeine Bezeichnung** (*Bild unten*) können Sie auch *sprachunabhängige* Bezeichnungen und Texte eingeben. Diese werden für alle Sprachen verwendet, für die keine eigene Übersetzung eingetragen wurde. Sie können auch fehlende Übersetzungen über *DeepL* und *Google Translate* automatisch übersetzen lassen. Ein Schulungsvideo zu automatischen Übersetzungen finden Sie auf unserem YouTube-Kanal unter [Automatische](https://dr-software.com/links/youtube.php?doc=automatic-translations&lng=de) [Übersetzungen](https://dr-software.com/links/youtube.php?doc=automatic-translations&lng=de) [in](https://dr-software.com/links/youtube.php?doc=automatic-translations&lng=de) [ChemGes.](https://dr-software.com/links/youtube.php?doc=automatic-translations&lng=de)
- Artikelgruppen helfen bei der Definition von Bereichen für diverse Ausgabeprogramme in den Menüs | Strg||1| Drucke und Abfragen und **Strg | 2 Dateiausgaben** und dienen als Ausgabeoption für SDB-Phrasen.
- Artikelgruppen und ihre Phrasen können auch auf Etiketten ausgegeben werden.

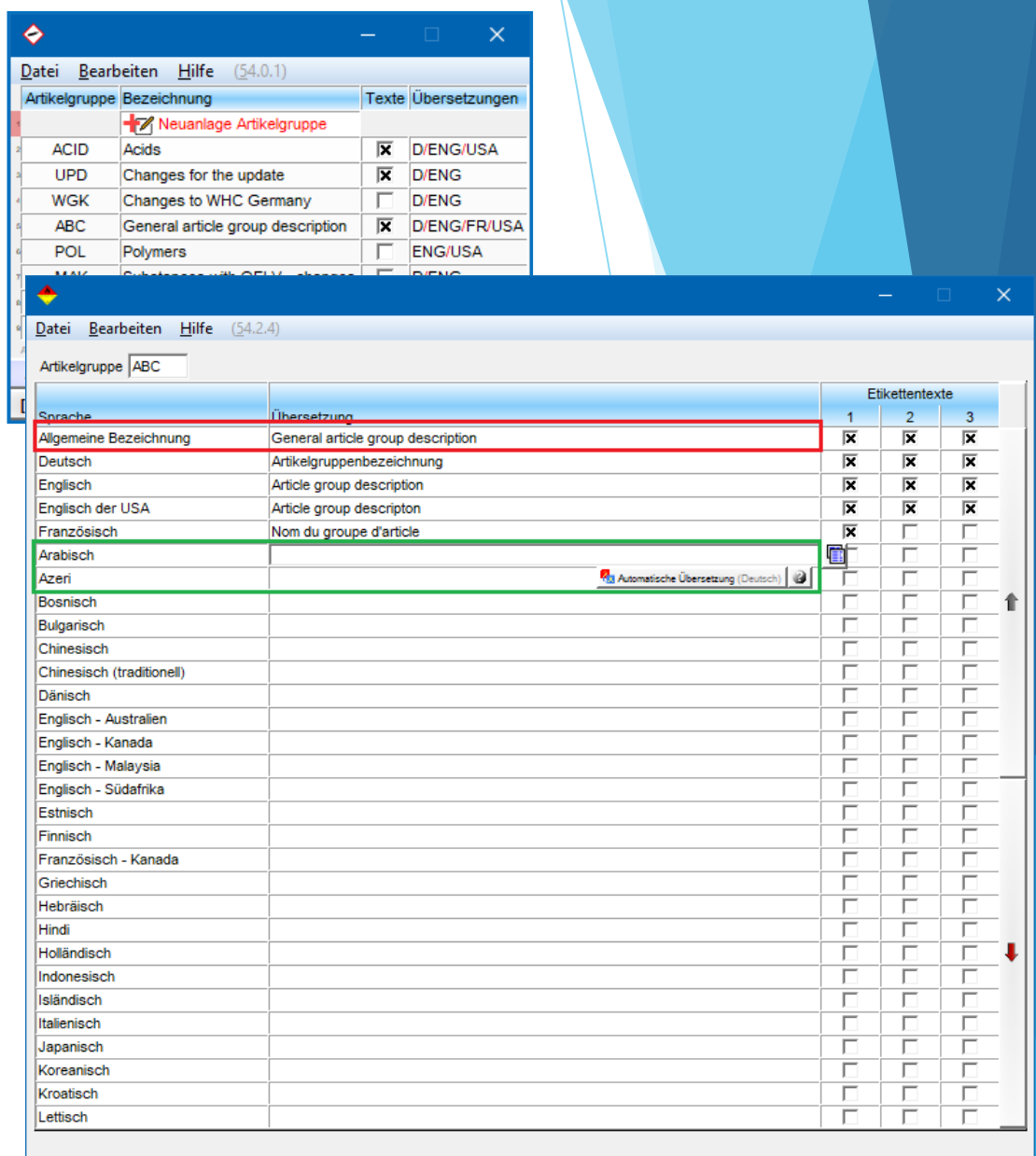

Übersetzung aller nicht übersetzten Phrasen aus der Sprache Arabisch

[Esc] <sup>1</sup><sup>→</sup> Abbruch [Alt Entf] 10 Löschen | [t] T Vorige Zeile | [i] T Nächste Zeile [Strg T] co<sup>0</sup> Wartung der spezifischen Etikettentexte [Bild 1] Nächste Seite

## **1a.** *Anlegen einer Artikelgruppe*

Artikelgruppen können Sie auf 2 Arten anlegen:

1. Über **Wartung** – *Verschiedene Tabellen – Stoffspezifische Gruppen - Artikelgruppen* oder

2. über das Feld **Artikelgruppe** in *Wartung Rohstoffe / Zubereitungen* (in das Feld klicken und drücken)

In beiden Fällen müssen Sie in der anschließend angezeigten Übersichtsmaske auf **Neuanlage einer Artikelgruppe** klicken.

Das Bild unterhalb zeigt die Übersichtsmaske beim Aufruf über das Feld **Artikelgruppe**.

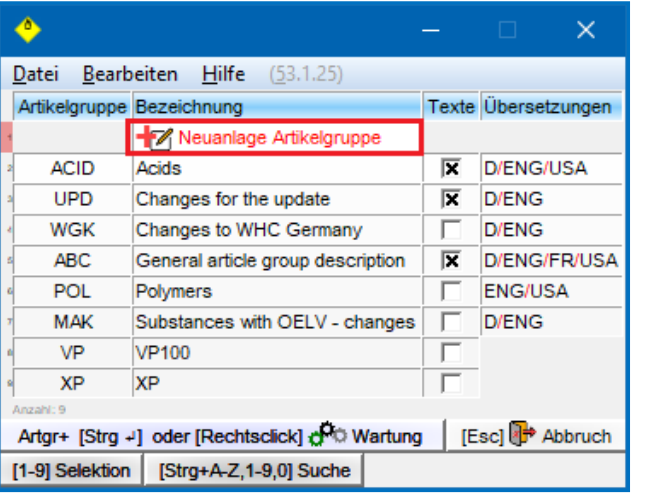

Tragen Sie in der nächsten Maske die gewünschte *Abkürzung*, die *allgemeine Bezeichnung*, sowie die *sprachspezifischen Bezeichnungen* ein.

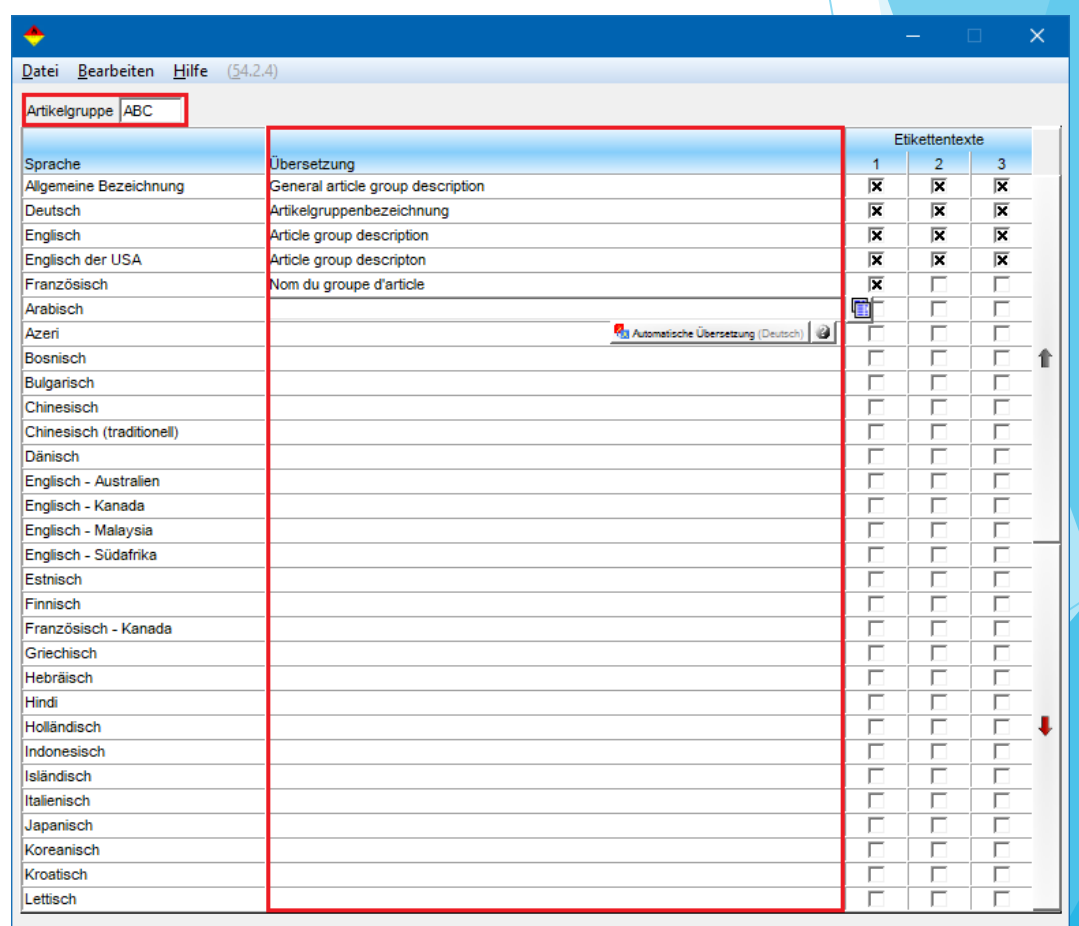

Übersetzung aller nicht übersetzten Phrasen aus der Sprache Arabisch

[Strg T]  $\bigoplus$  Wartung der spezifischen Etikettentexte | [Esc]  $\bigoplus$  Abbruch | [Alt Enti]  $\bigoplus$  Löschen | [t]  $\bigoplus$  Vorige Zeile | [1]  $\bigoplus$  Nächste Zeile [Bild | ] Nächste Seite

### **1b.** *Phrasen für Artikelgruppen*

Für Artikelgruppen können Sie auch Phrasen in verschiedenen Sprachen anlegen.

Um Phrasen anzulegen, klicken Sie in der Spalte **Etikettentexte** in die Zeile mit der gewünschten Sprache.

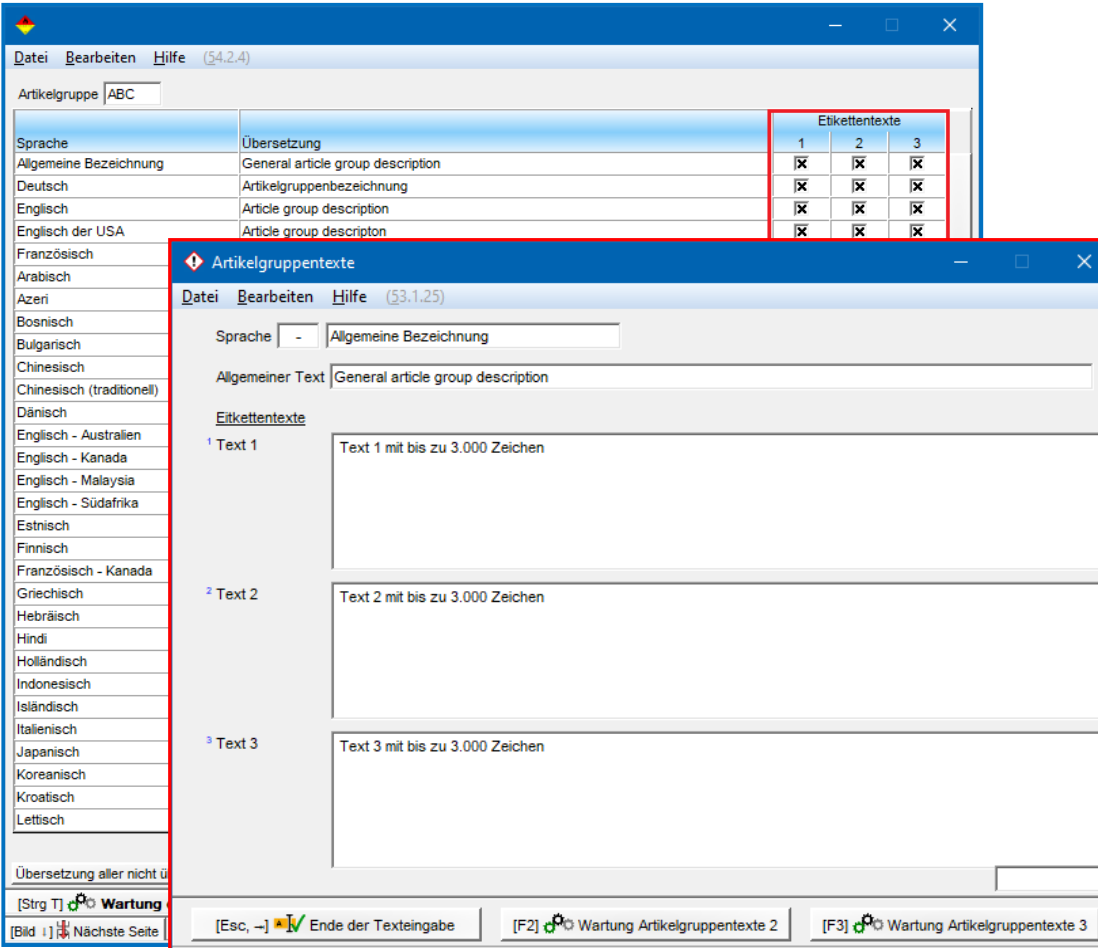

Angelegte Phrasen werden in der Übersicht durch aktivierte Kästchen angezeigt:

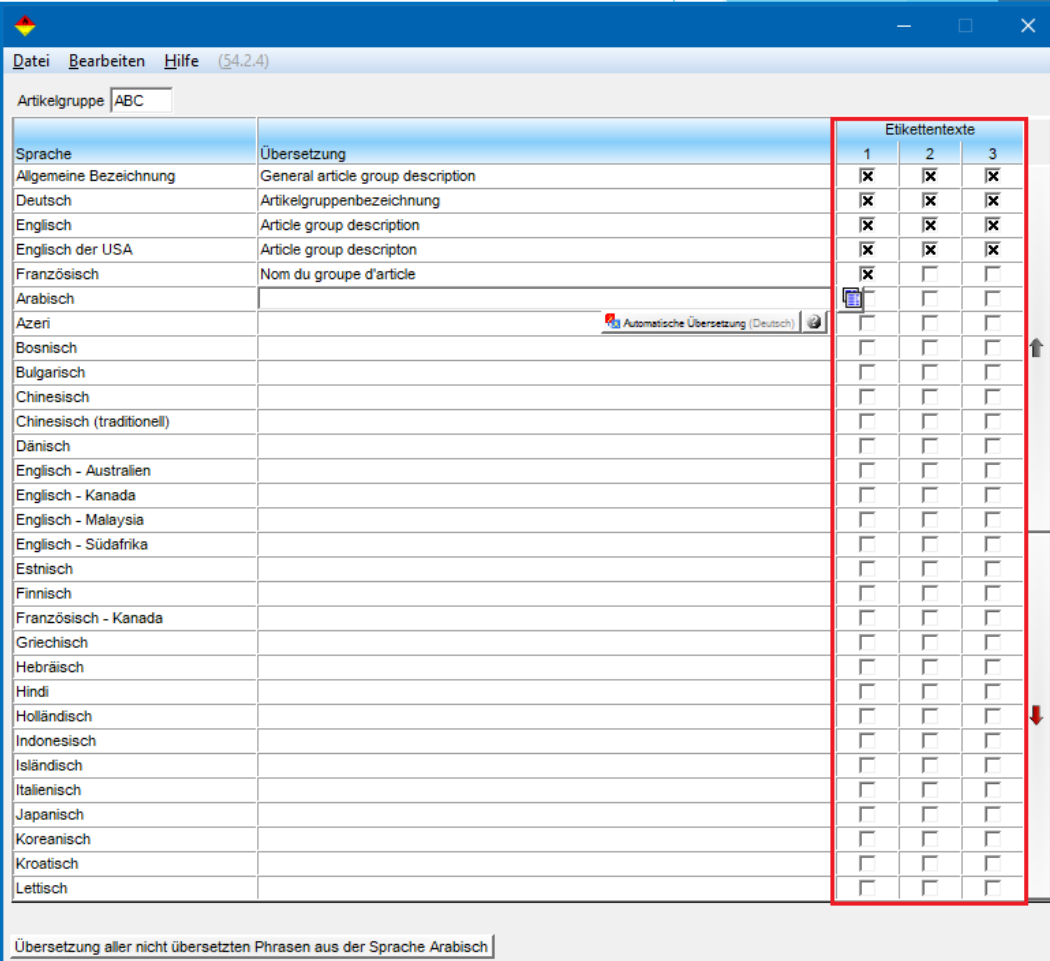

[Strg T]  $\bigoplus$  **Wartung der spezifischen Etikettentexte** | [Esc]  $\bigoplus$  Abbruch | [Alt Entf]  $\overline{m}$  Löschen | [t] ] Vorige Zeile | [1]  $\overline{L}$  Nächste Zeile [Bild | ] Nächste Seite

### **1c.** *Artikelgruppen im SDB*

Sie können Artikelgruppen auch als Ausgabebedingung für Phrasen im SDB verwenden. Diese werden als **ODER-Bedingung**  verknüpft (*im Beispiel unterhalb wird die Phrase automatisch ausgegeben, wenn dem Stoff / der Zubereitung die Artikelgruppe ABC oder UPD zugeordnet wurde*).

Unter | Strg | | 4 | Wartung – *Sicherheitsdatenblätter – Phrasen - Textbausteine* können Sie einer Phrase über | Einfg | **Bedingungen** bis zu 10 Artikelgruppen zuordnen.

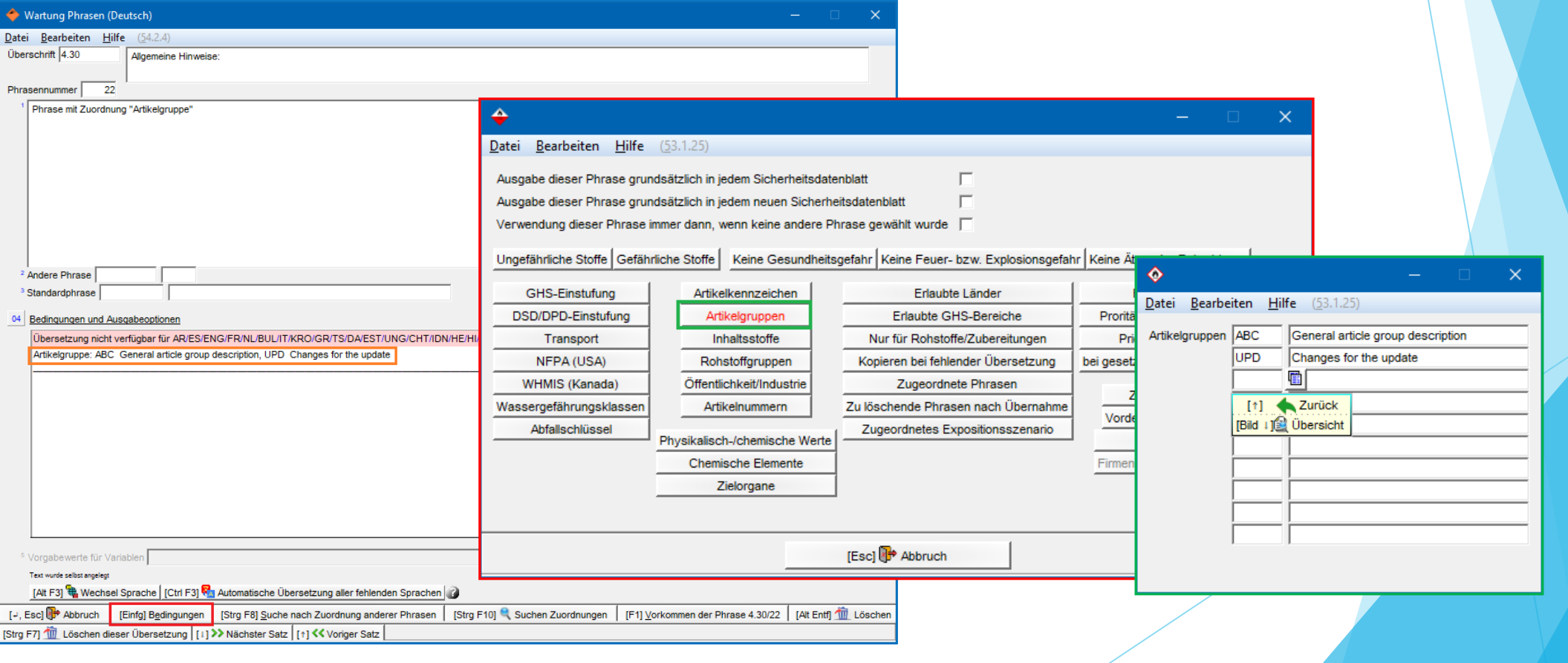

## **1d.** *Artikelgruppen im Etikett*

Im Etikett können Sie eine Artikelgruppe, oder einen für die Artikelgruppe angelegten Etikettentext (siehe **1b.** *Phrasen für Artikelgruppen*) ausgeben. Dies funktioniert über **Zusatztexte** (*siehe Beispiel links*) und **Variablen** (*siehe Beispiel rechts*). Die Ausgabe solcher Information ist hilfreich für z.B. Gebrauchsanweisungen, die für eine spezifische Artikelgruppe (und damit für bestimmte Stoffen) vorgesehen sind.

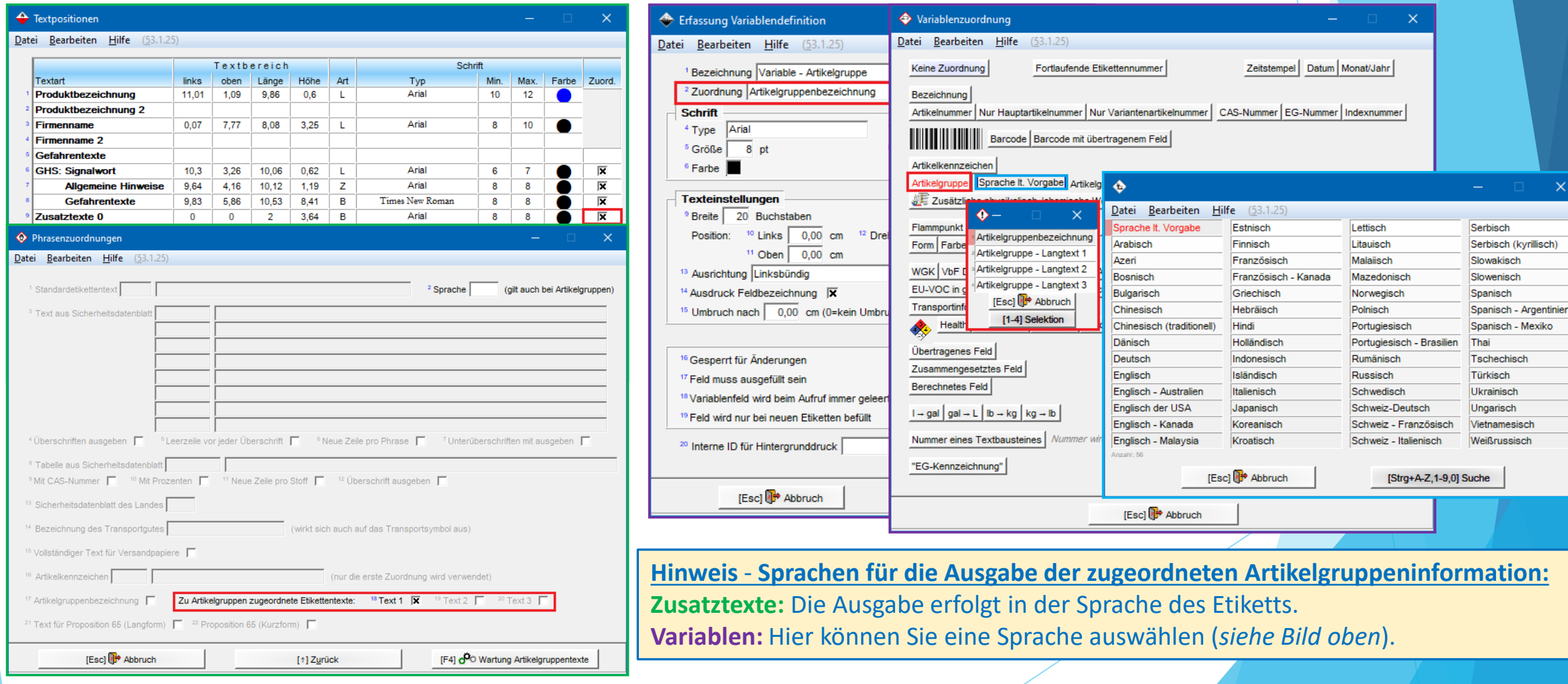

# **2. Artikelkennzeichen**

- Artikelkennzeichen werden für das detaillierte Gruppieren von Stoffen und Gemischen verwendet. Sie bestehen nicht nur aus dem Gruppennamen, sondern beinhalten auch Optionen zur genaueren Definition (z.B.: Artikelkennzeichen: "Farbe", mögliche Inhalte: "grün/ blau / rot / gelb").
- Artikelkennzeichen helfen bei der Definition von Bereichen für diverse Ausgabeprogramme in den Menüs | Strg | | 1 | Drucke und Abfragen und  $\boxed{\text{Strg}}$  2 Dateiausgaben und dienen auch als Information zu Produkteigenschaften.

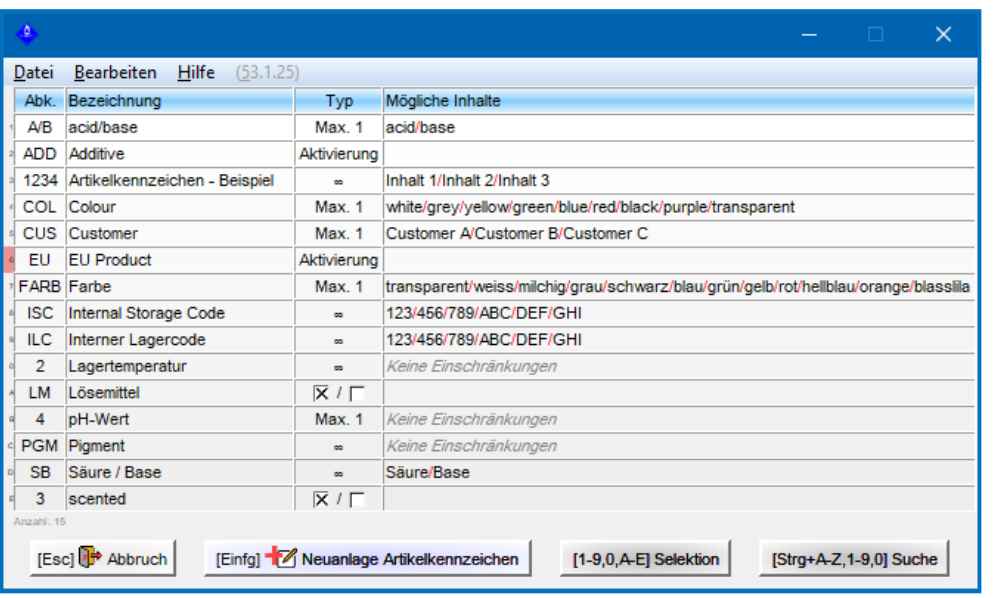

- Artikelkennzeichen können in SDBs und Etiketten verwendet werden.
- Sie können bis zu 400 Artikelkennzeichen mit jeweils 60 Inhaltsfeldern definieren.

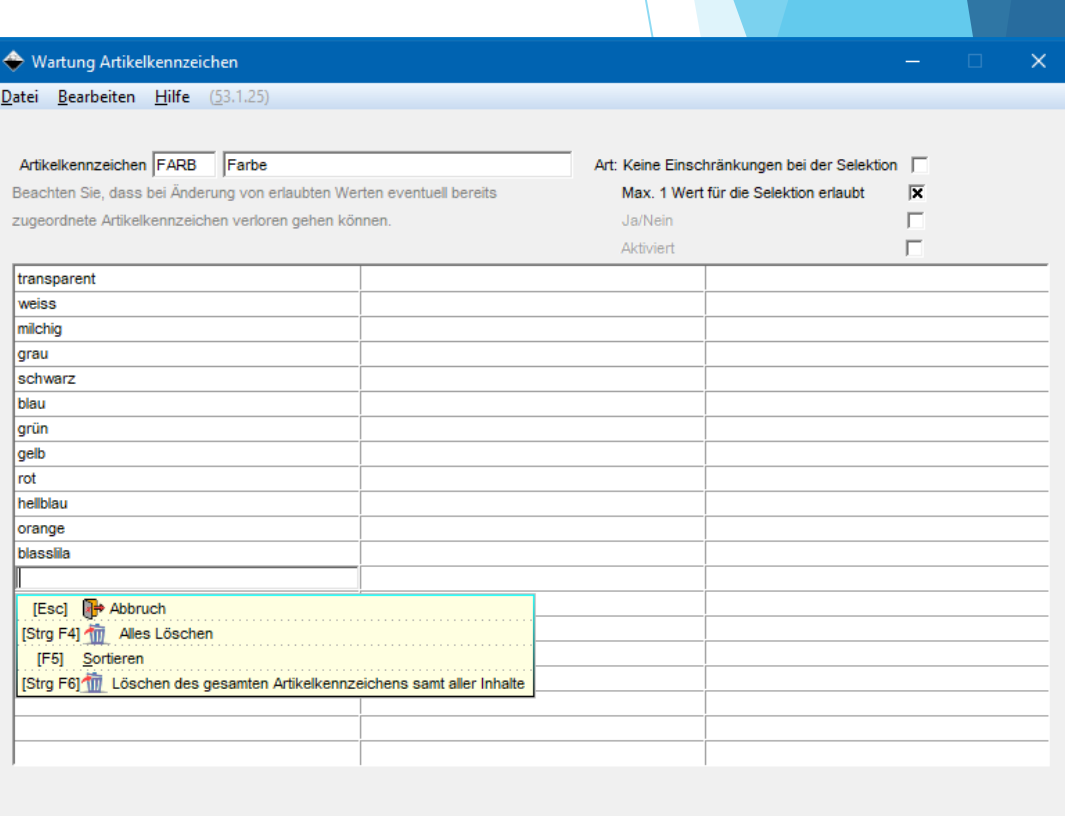

### **2a.** *Anlegen eines Artikelkennzeichens*

Artikelkennzeichen können Sie auf 2 Arten anlegen:

1. Über **Wartung** – *Verschiedene Tabellen – Stoffspezifische Gruppen - Artikelkennzeichen* oder

2. über das Feld **Kennzeichen** in *Wartung Rohstoffe / Zubereitungen*

In beiden Fällen können Sie über **Einfg** Neuanlage Artikelkennzeichen ein neues Kennzeichen anlegen.

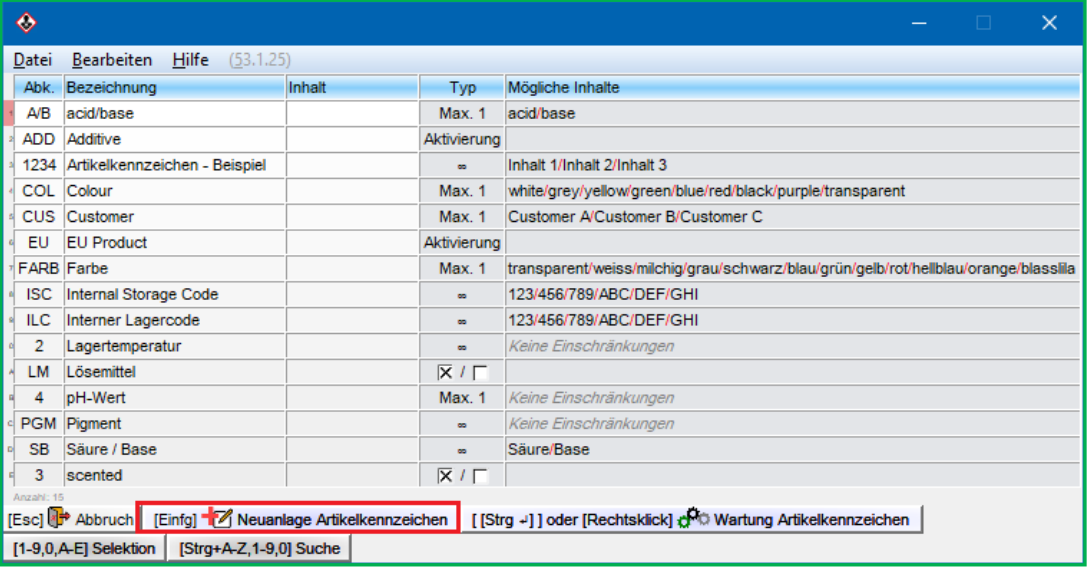

### Übersichtsmaske beim Aufruf über das Feld **Kennzeichen** Übersichtsmaske beim Aufruf über die *Wartungsprogramme*

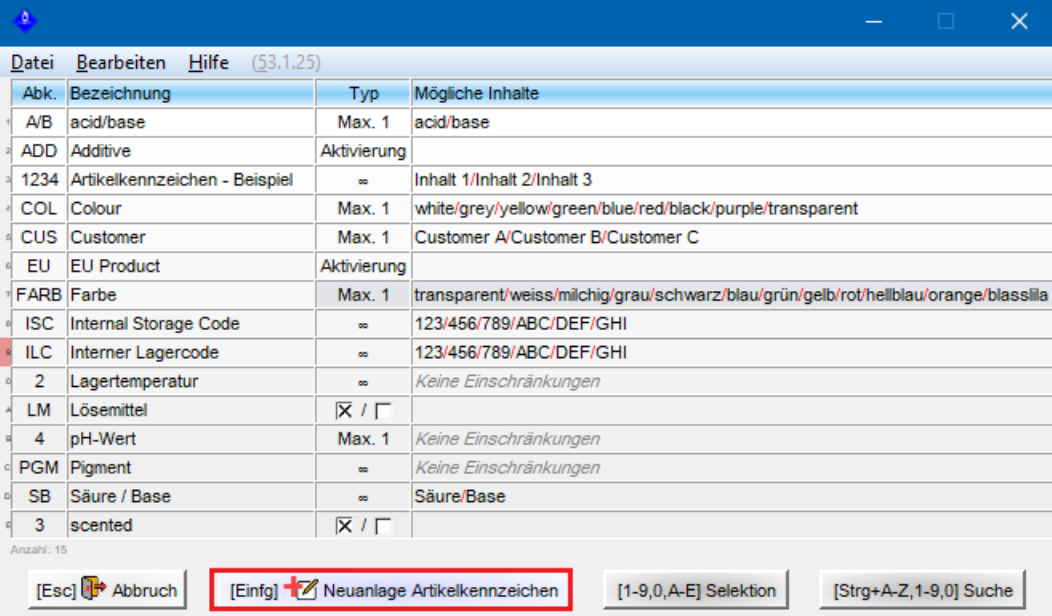

### **2a.** *Anlegen eines Artikelkennzeichens*

Tragen Sie in der nächsten Maske die gewünschte *Abkürzung* und *Bezeichnung*, sowie die gewünschten *Inhalte* des Artikelkennzeichens ein. Im Punkt **Art** können Sie den gewünschten Typ des Artikelkennzeichens auswählen:

**PGM** Pigment

3 scented

SB Säure / Base

### **∞** - *Unendlichkeitszeichen* – **Keine Einschränkungen bei der Selektion:**

Dies bedeutet, dass Sie beliebig viele Inhalte zuordnen können (maximale Anzahl von Inhaltsfeldern = 60).

### **Max. 1** – **Max. 1 Wert für die Selektion erlaubt:**

Diese Art von Artikelkennzeichen erlaubt Ihnen immer nur ein Inhaltsfeld auszuwählen, auch wenn mehr verfügbar sind. Hiermit können Sie die Artikelkennzeichendetails schneller aktivieren/deaktivieren, da Sie den Artikelkennzeicheninhalt einfach ändern können, anstatt die Inhalte, die Sie nicht haben möchten, deaktivieren zu müssen.

### **Ja/Nein:**

Mit dieser Art von Artikelkennzeichen haben Sie die 3 Optionen '**Ja**', '**Nein**' oder '**Nicht gesetzt**': '**Nicht gesetzt**' *deaktiviert* das Artikelkennzeichen, während '**Nein**' ein 'Nein'-Artikelkennzeichen anzeigt und '**Ja**' ein 'Ja'-Artikelkennzeichen anzeigt. Die Option '**Nicht gesetzt**' sorgt für Klarheit. Wenn Sie "Nein' für das Artikelkennzeichen anzeigen möchten, müssen Sie '**Nein**' wählen. '**Nicht gesetzt**' bedeutet, dass es absichtlich nicht mit , Ja' oder , Nein' gekennzeichnet ist.

### **Aktivierung – Aktiviert:**

Dieses Artikelkennzeichen kann einfach aktiviert, oder deaktiviert werden.

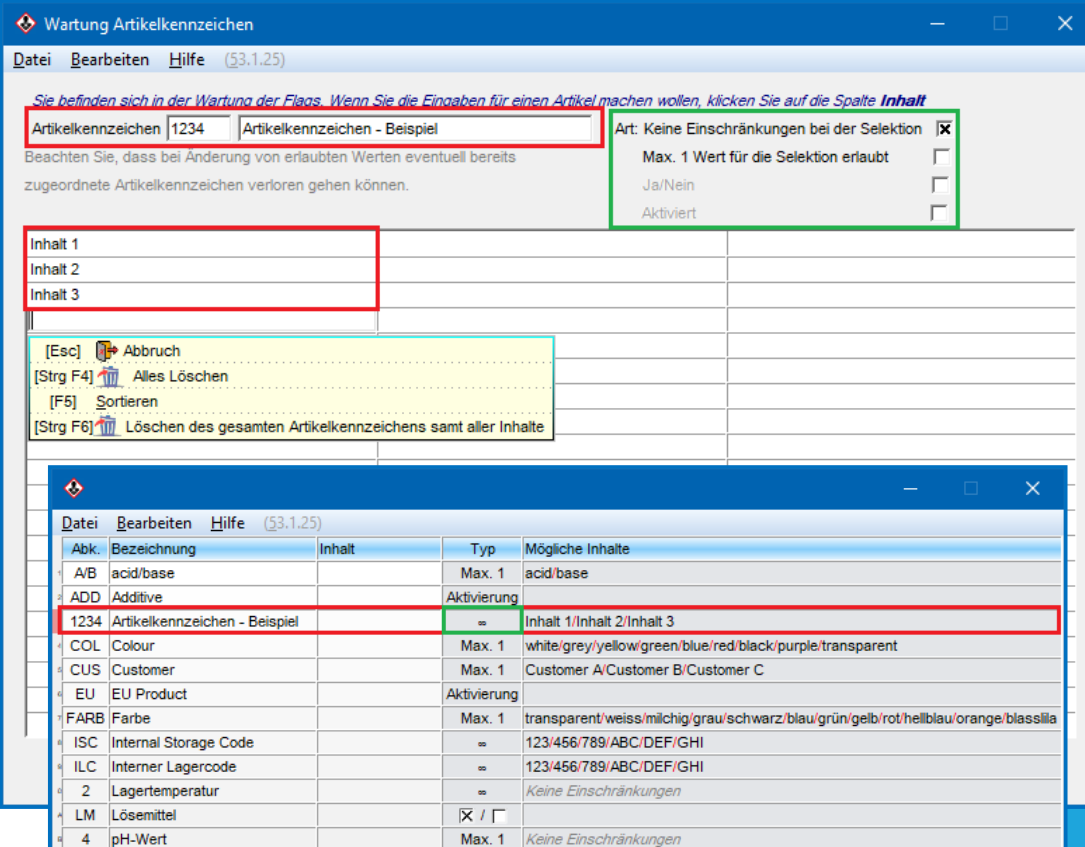

[Esc] <sup>[]+</sup> Abbruch | [Einfg] <sup>-</sup> | Neuanlage Artikelkennzeichen | [[Strg -]] oder [Rechtsklick] d<sup>0</sup>C Wartung Artikelkennzeichen [1-9,0, A-E] Selektion | [Strg+A-Z, 1-9,0] Suche

 $\overline{X}$  /  $\Gamma$ 

Keine Finschränkunge

Säure/Base

### **2b.** *Artikelkennzeichen im SDB*

Sie können Artikelkennzeichen auch als Ausgabebedingung für Phrasen im SDB verwenden. Diese werden wie Artikelgruppen als **ODER-Bedingung** verknüpft.

Mit Artikelkennzeichen können Sie die automatische Ausgabe einer Phrase sehr exakt definieren.

Unter  $\left[\frac{\text{Strg}}{4}\right]$  Wartung – *Sicherheitsdatenblätter* – *Phrasen - Textbausteine* können Sie einer Phrase über  $\left[\frac{\text{Einfg}}{4}\right]$ **Bedingungen** Artikelkennzeichen zuordnen.

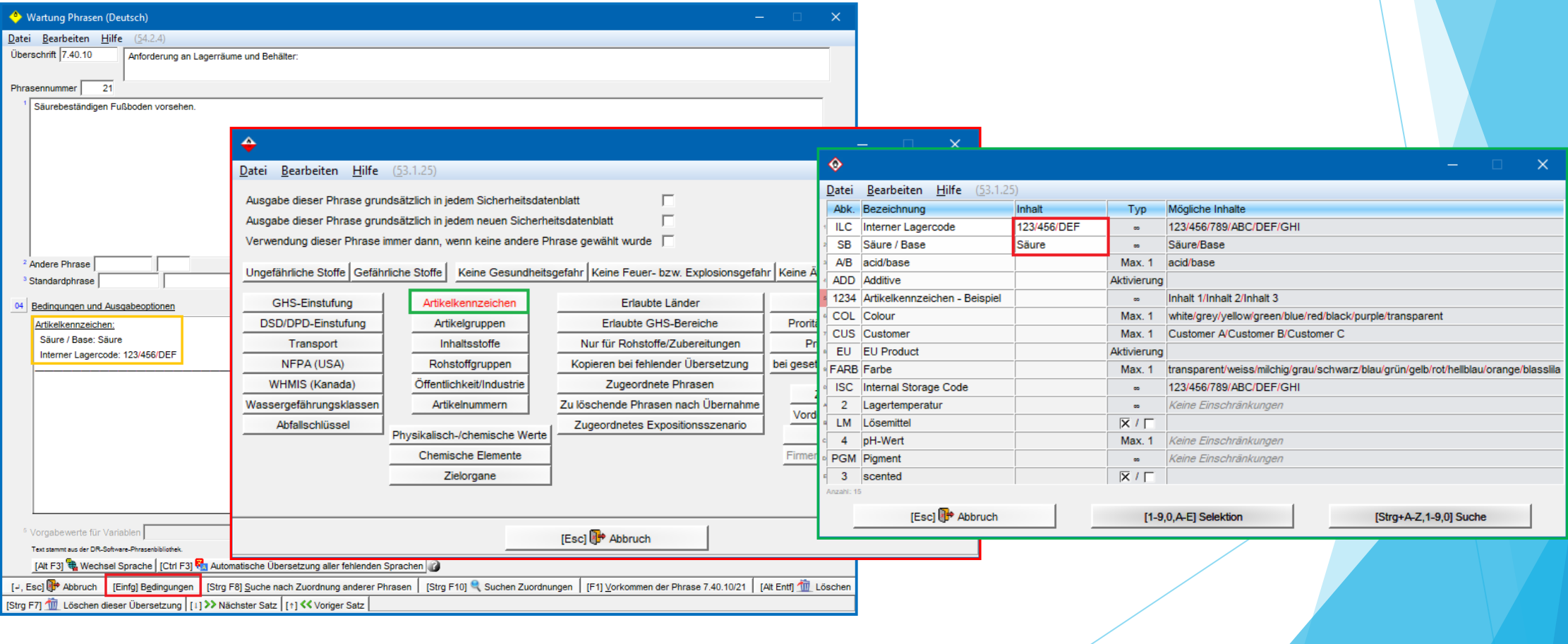

### **2c.** *Artikelkennzeichen im Etikett*

Im Etikett können Sie Artikelkennzeichen über **Zusatztexte** (*siehe Beispiel links*) und **Variablen** (*siehe Beispiel rechts*) ausgeben.

Für jeden **Zusatztext** wird jeweils ein Artikelkennzeichen bzw. ein Inhaltsfeld eines Artikelkennzeichens ausgegeben. Werden weitere Artikelkennzeichen oder Inhaltsfelder ausgewählt, wird nur das erste ausgegeben.

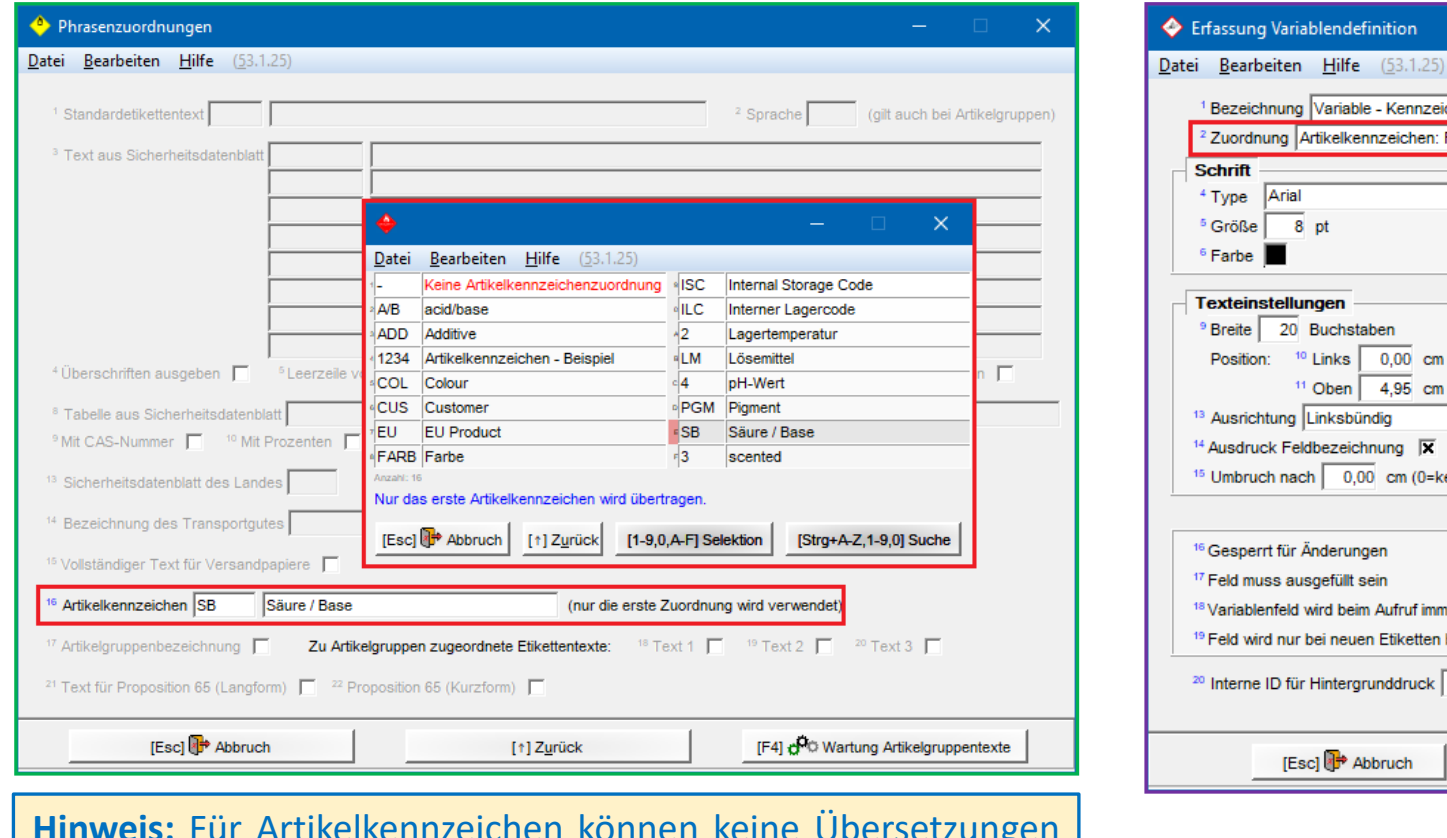

**Hinweis:** Für Artikelkennzeichen können keine Übersetzungen eingetragen werden. Wenn Sie Übersetzungen benötigen, verwenden Sie Artikelgruppen.

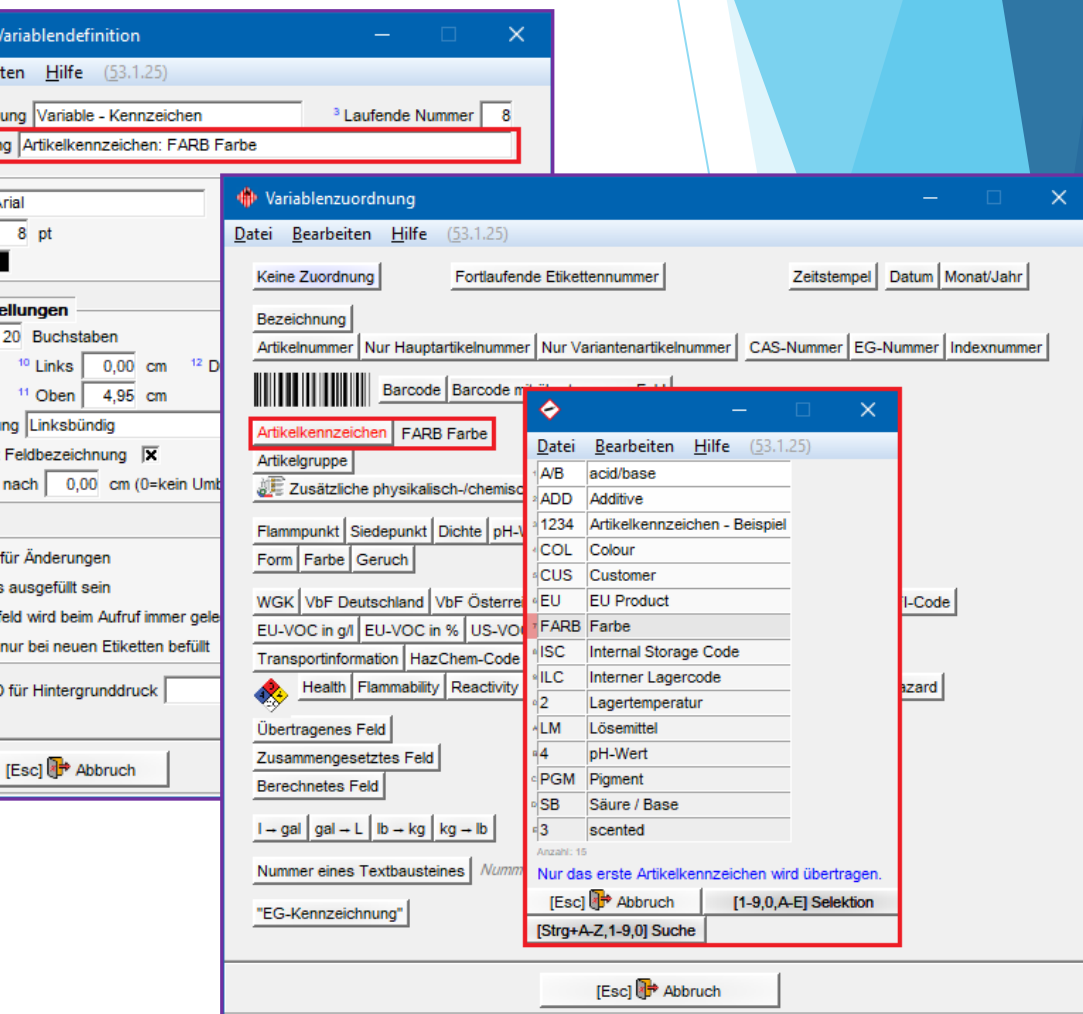

### **Weitere Informationen bieten die Hilfefunktion und das Handbuch**

*@ www.dr-software.com - Downloads*